# **COVIDSafeCampus**

User Guide to the COVIDSafe Campus web platform

– Hosted by Thrive Health

Instructions for users with a non UCalgary email addresses

# **Mandatory Steps**

- 1. Creating your account
- 2. Completing your Vaccination Attestation Form
- 3. Completing your COVID-19 Self-Assessment
- 4. Scheduling an appointment
- 5. Reporting Self-Administered Rapid Screening Tests

IF you are not coming to campus

or

have declared full vaccination

You are exempt from steps 3 to 5

Click here for FAQ information on the UCalgary COVIDSafe Campus Strategy

# 1. Creating your account

- You will receive an email from Thrive Health on behalf of the University of Calgary inviting you to join
- This is how the sender will appear.

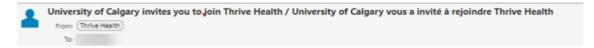

This is a sample of the email you will receive. Click on "Get Started"

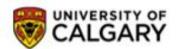

# Your COVID-19 Workplace Safety Solution

HI

If you have a University of Calgary email account please do not follow the instructions below. Please login here instead.

University of Calgary invites you to join the organization on Thrive Health for COVID-19 prevention in the workplace. Please complete the following:

### 1. Create a Thrive Health account

An account will allow you to easily access your personal information from anywhere and register with your organization.

### 2. Complete a Self-Assessment

Complete an assessment to determine your overall COVID-19 Risk Status.

### 3. Schedule an on-site rapid screening appointment

Follow your organization's policies, and complete regular self-assessments in order to qualify for rapid screening.

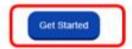

If you are having issues clicking the button above, copy and paste this URL into your browser.

Thank you.

The team at Thrive Health

If you are not the intended recipient of this message, please reply to this message immediately so we can ensure it goes to the right person. You only need to create a password and confirm it

Please do not use
Sign up with Google
or
Sign Up Account

- Read and agree to the Privacy Policy Terms of Use
- Click on "Create Account"

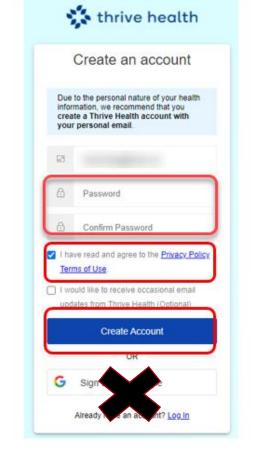

 Select your preferred language, and click on "Confirm"

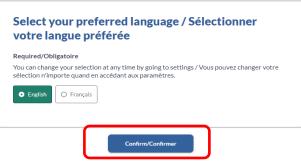

- You will see a series of marketing screens from Thrive Health,
- You can see them by clicking on "Next" or "Skip" them

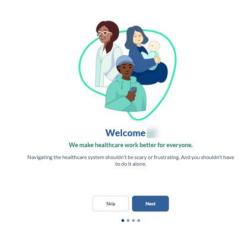

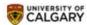

• Review and "Confirm"

 Read and sign (type) the consent with your name and last name and click on "Next"

- Enter the last 4-digits of your phone number.
   If the 4 digits you enter do not match the phone number on record, please contact
  - If you are a Continuing education student: 403.220.2866 or 1.866-220.4992 (Toll-free within North America)
  - Other users: UService at 403.220.8366

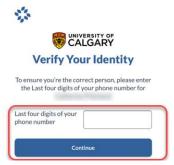

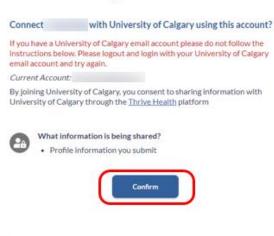

### Consent

Participant Name:

By signing this form, I acknowledge that I have read and understand the CDL Rapid Screening Consortium Privacy Notice and Consent, and agree to the collection, use and disclosure of my personal information, as described above, including the disclosure of my De-identified Data from the Site Operator to the Consortium, and from the Consortium to public health agencies. I further understand that I can revoke my consent at any time by contacting the University of Calgary at covid19comms@ucalgary.ca

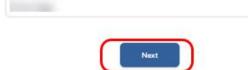

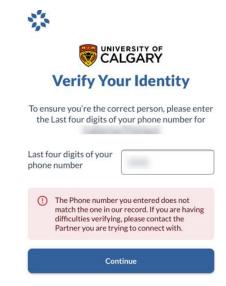

# Select the profile for to use with University of Calgary

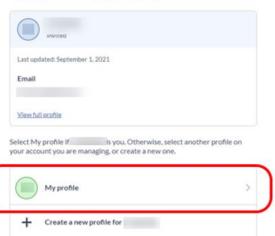

• Select "My profile"

 Create/Verify your University of Calgary profile

# Create your University of Calgary profile General Information Given Name(s) Required Middle name Family Name (Last Name) Required Primary Contact Email Required Incomplete the second of the second of the se

# 2. Completing your Vaccination Attestation Form

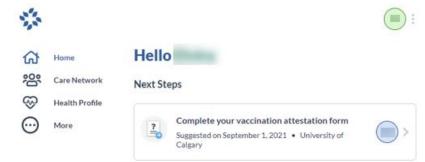

• Click "Complete your vaccination attestation form"

 Answer whether you will be attending the University of Calgary in person between now and Dec. 31, 2021 and click "Submit."

If the answer is No, no further action is required.

- If the answer is YES or MAYBE, an agreement statement will appear.
- Read and accept the agreement by clicking "I accept."

**Privacy Statement** This information is collected on behalf of the University of Calgary under the authority of section 33(c) of the Freedom of Information and Protection of Privacy Act. It will be used only for the purpose of implementing the Rapid Testing & Vaccination Program, Information may be disclosed to provincial or federal authorities if required by law. De-identified aggregated data will be used to track the overall vaccination level of the UCalgary community. Additional information on the privacy aspects of this program are available at www.ucalgary.ca/covidsafe-campus.ca If you have any questions about the collection or use of this information, contact <a href="mailto:covid19comms@ucalgary.ca">covid19comms@ucalgary.ca</a> Do you plan to attend the University of Calgary in-person to learn, to research, to work, to access programs and services or to attend off-site UCalgary activities between now and December 31, 2021? Required O No O Yes O Maybe

University of Calgary Vaccine Attestation Form

As part of the University of Calgary's Rapid Testing and Vaccination Program, the University of Calgary is asking that students, faculty, staff, and visitors provide a statement with respect to their COVID-19 vaccination status.

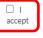

To attend in-person activities on campus, individuals must either confirm via this attestation that they are fully vaccinated against COVID-19, or regularly participate in UCalgary's Rapid Testing Program and obtain a negative test result before coming onto campus.

I acknowledge and understand that if I fail to comply with the University of Calgary COVIDSafe Campus strategy I will not be permitted to attend University Campuses, or University-hosted off-site activities, and if I am a student, I could be removed from any in-person course registrations. I further acknowledge and understand that noncompliance, including but not limited to, providing a false attestation, is considered serious misconduct under the University's Code of Conduct and the Student Non-Academic Misconduct Policy. 12, and may result in discipline in accordance with the applicable policies and procedures.

Required

 Declare your vaccination status and click "Submit."
 If you answer "Yes" at this step, no

further action is required.

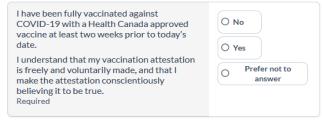

Submit

- If you answer No or Prefer not to answer, the following message box will appear requesting selfassessment and rapid testing.
- Click "Submit."
- You will be redirected to the user homepage, and you will receive an email confirming the completion of the form.

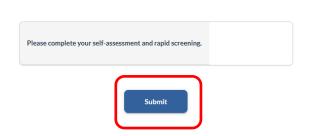

# To view your completed tasks

# On a laptop/computer device

Click on "Care Network."

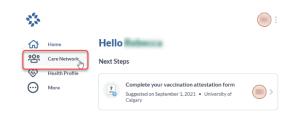

# Click on "University of Calgary Vaccine Reporting Journey."

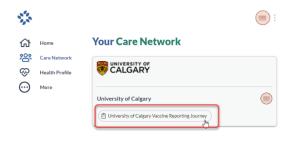

# On a smart device Click on "COVID-19 Health Centre"

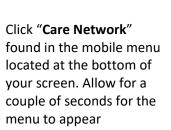

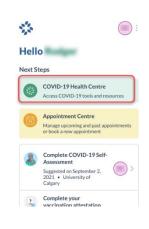

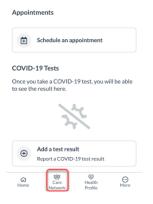

# If you are not coming to campus or have declared full vaccination You are exempt from Steps 3 to 5

# 3. Completing your COVID-19 Self-Assessment

 On the user homepage, click "Complete COVID-19 Self-Assessment."

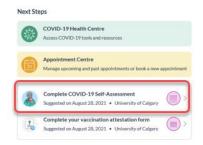

You will be directed to the Self-Assessment page. Answer all the questions as prompted.

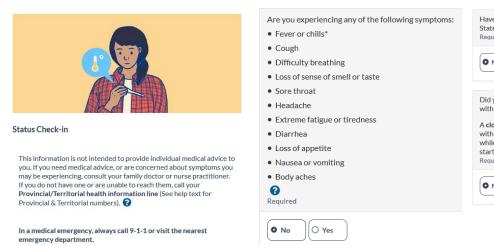

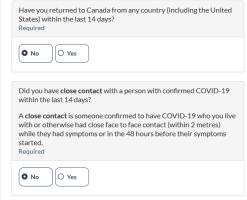

- If you answer "No" to all the questions in the Self-Assessment you will be given a "green" status.
- Proceed to book an appointment to pick up your rapid testing kits on campus.
  - When you complete the self-administered tests, you will need to upload the results by a specified date.

# **COVID-19 Self-Assessment Status**

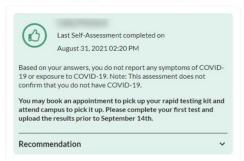

# **COVID-19 Self-Assessment Status**

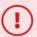

Last Self-Assessment completed on August 31, 2021 07:00 PM

You are not authorized to attend campus at this time.

If you are experiencing COVID-19 symptoms, stay home, isolate and book a COVID-19 test through Alberta Health Services  $\Box$ .

Individuals who test positive for COVID-19 must isolate for 10 days AND have resolved symptoms before coming to campus.

Individuals who test negative for COVID-19 may resume campus activities if their symptoms have resolved.

Unvaccinated close contacts of someone who has tested positive for COVID-19 must not come to campus for 14 days from last date of exposure to the COVID-19 positive individual during their infectious period. Please also follow <u>AHS recommendations for close contacts</u> **27**.

Unvaccinated international travelers entering Canada must quarantine for 14 days unless Canadian Boarder Services Agency (CBSA) has granted a quarantine exemption.

If you meet the above isolation or quarantine conditions, you are not permitted on campus. You do not need to complete a rapid antigen screen until your planned return date to campus and your isolation and quarantine has been lifted.

 If you answer "Yes" to any question in the Self-Assessment, you will be given a "red" status.

Continue next page

# 4. Scheduling an Appointment

• On the user homepage, click "Appointment Centre."

Click on "Book new appointment."

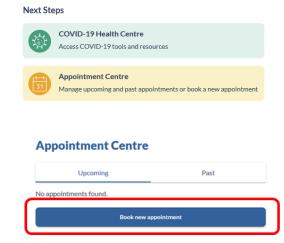

• Select location for pick up

 Select date and time and click "Book."

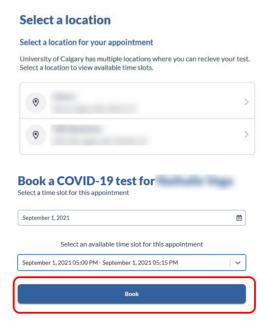

- You will see the confirmation and QR code you need to present when picking up the rapid tests.
- You will also receive a confirmation email.
  - The email may not have the code. Please take a screenshot of your QR code to take with you to your appointment.

# Your appointment is booked! APPOINTMENT CONFIRMATION CODE Present this confirmation code when you arrive at your appointment.

# Click on "Return to Appointment Centre". Now you will see your appointment listed.

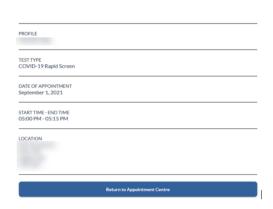

# **Appointment Centre**

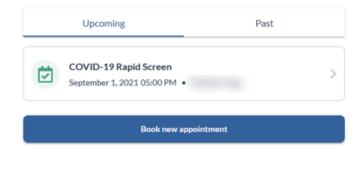

If you need to cancel or modify your appointment, click on the

appointment.

At the bottom of the screen, you will find the options for cancelling or rescheduling

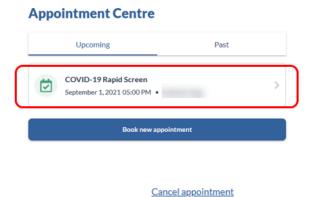

Reschedule

# 5. Reporting Self-Administered Rapid Screening Tests

 Once you have completed your self-administered COVID-19 rapid screening test, take a clear photo of your test kit result.

 Go to the user home page and click on COVID-19 Health Centre

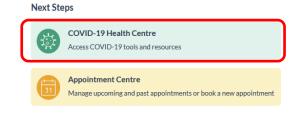

 Go to the bottom of the screen and click on "Add a test result."

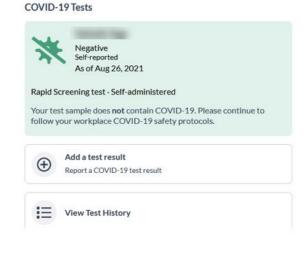

 Select the type of test, click on Selfadministered Rapid Screening Test.

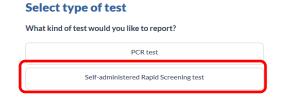

Fill in the test details.

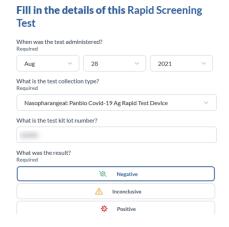

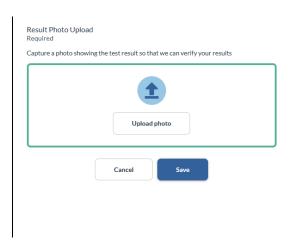

• Click on "upload photo" and select the picture from your computer or phone.

As per the instructions included with your test kit, please ensure the photo you upload as the date written on it with the provided Sharpie marker.

• The picture will show on the screen, click "Save."

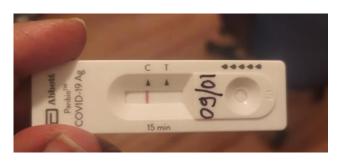

 Click "Submit "and "Confirm" that the information is accurate.

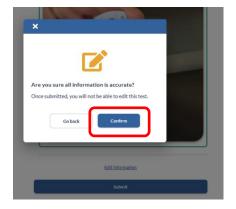

• Click "Done" and you will be redirected to the COVID-19 Health Centre.

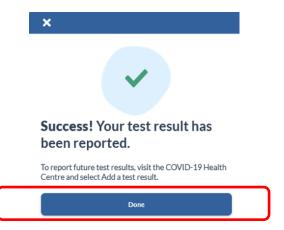

# **Negative Test Result**

If the test is negative, follow all UCalgary COVID-19 safety protocols and submit another test in 3.5 days.

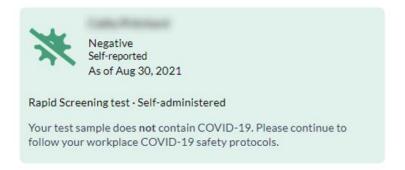

## Inconclusive Test Result

If your result is inconclusive or you are unsure of the result, please perform another test as soon as possible.

If you obtained two consecutive inconclusive rapid screen test results, please contact <a href="mailto:ohn@ucalgary.ca">ohn@ucalgary.ca</a>.

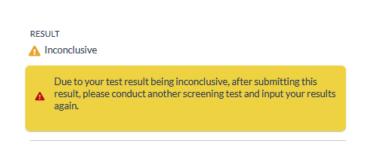

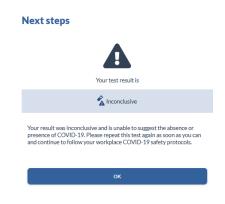

### Positive Test Result

If this test result is from a self-administered rapid screen test, use the AHS Online Booking Portal to arrange for a PCR test.

DO NOT come to campus. You will need to stay home and self-isolate for 10 days AND until symptoms resolve.

If you receive a positive PCR test, continue to isolate as directed above.

Please also notify <a href="mailto:ohn@ucalgary.ca">ohn@ucalgary.ca</a> of your positive test result.

If you receive a negative PCR test, you may return to campus if you are not ill.

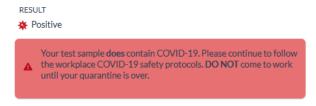

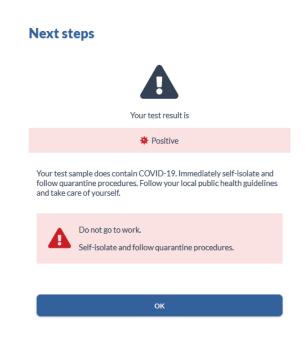

# Click here for FAQ information on the UCalgary COVIDSafe Campus Strategy